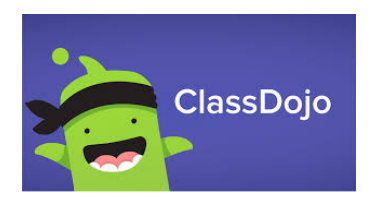

#### **Level 1 Training (for New- Users)-**

Create- **ACCOUNTS**:-

- [TEACHER,](https://classdojo.zendesk.com/hc/en-us/articles/202027509-Create-a-Teacher-Account#web) SHARE YOUR CLASS WITH OTHER TEACHERS
- <u>[INVITE PARENTS](https://classdojo.zendesk.com/hc/en-us/articles/202794025-Invite-Parents-to-ClassDojo#web), WHAT PARENTS SEE IN THEIR ACCOUNTS</u>
- $\bullet$  STUDENT, <u>WHAT STUDENTS SEE IN THEIR ACCOUNTS</u>

Learn- about- Dojo's- **MESSAGING- OPTIONS** for**:-**

- PARENTS / GUARDIANS
- INDIVIDUAL STUDENTS HAPPENS THROUGH PARENT ACCOUNTS, OR THE PORTFOLIO WITH COMMENTS.
- YOUR WHOLE CLASS <u>PRIVATE MESSAGE [ALL PARENTS](https://classdojo.zendesk.com/hc/en-us/articles/202027819-Send-a-Message-to-All-Parents-#web)</u>, <u>[ADD](https://classdojo.zendesk.com/hc/en-us/articles/115004961386-Post-to-Class-Story-Adding-Images-Video-and-Text#web)</u> <u>TO CLASS [STORY,](https://classdojo.zendesk.com/hc/en-us/articles/115004961386-Post-to-Class-Story-Adding-Images-Video-and-Text#web) MODERATE CLASS STORY POSTS</u>
- YOUR WHOLE SCHOOL <u>POST TO SCHOOL STORY</u>

### Think- about- **NEXT- STEPS**:-

- **STUDENT- PORTFOLIOS**:-
	- $\,\circ\,$  <u>SET UP STUDENT PORTFOLIOS (STEP BY STEP), [VIDEO](https://www.youtube.com/watch?v=uG7-axyuUcg)</u>
	- $\circ$  CREATE ASSIGNMENTS
	- $\,\circ\,$  collect student work
	- $\circ$  provide feedback

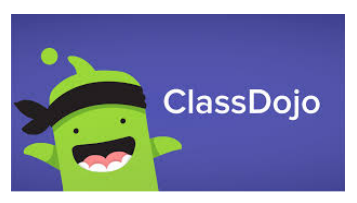

# **<u>Level 2 Training (for Advanced Users)</u>**

Use CLASS STORY to post:

- <u>DLP FOR THE DAY / WEEK</u> INCLUDE LINKS IN ACTIVITIES IN PORTFOLIO <u>(PLANNING SHEET</u>)
- YouTube Upload and set as [unlisted](https://medium.com/verses-education/why-the-unlisted-video-setting-on-youtube-is-a-teachers-best-friend-847c93cad41a)
	- $\circ$  a read-aloud video-
	- $\circ$  a daily message class story-
	- $\circ$  instructional demonstrations  $\overline{\phantom{a}}$
	- $\circ$  Your Ideas?

## Establish **STUDENT- PORTFOLIOS-**

- <u>[SET](https://drive.google.com/a/easthartford.org/file/d/1IDxVAbvc6D_ZLab3Hu-agWpIVRfyjceU/view?usp=sharing) UP</u> (STEP BY STEP), <u>VIDEO</u>
	- $\circ$  send out individualized join codes / links
	- <u>DOWNLOADING [INDIVIDUAL CODES](https://classdojo.zendesk.com/hc/en-us/articles/360018785492)</u>
	- $\,\circ\,$  Troubleshoot access varies by device  $\,$
	- <u>TOGGLING AMONG ACCOUNTS (PARENT/STUDENTS)</u>
		- $\circ$  APP ONLY

### **Use STUDENT PORTFOLIOS** to:-

- POST TO A STUDENT'S PORTFOLIO
- <u>CREATE ACTIVITIES IN STUDENTS' PORTFOLIOS</u>
- <u>ALLOW STUDENTS TO SUBMIT WORK</u>
- PROVIDE FEEDBACK COMMENT